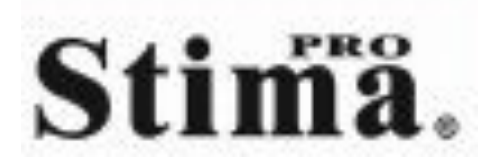

SISTEMA DVD MANUAL DEL USUARIO

SD-234TH

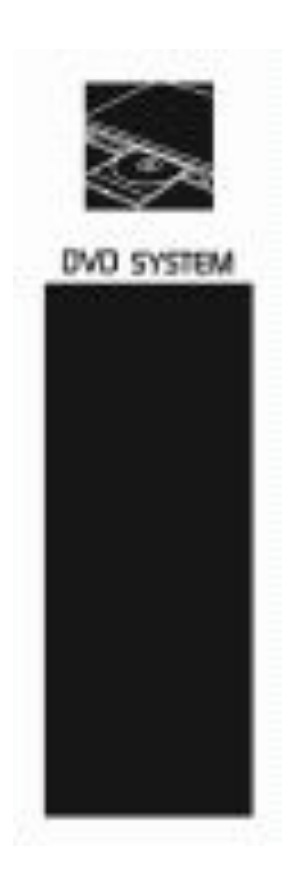

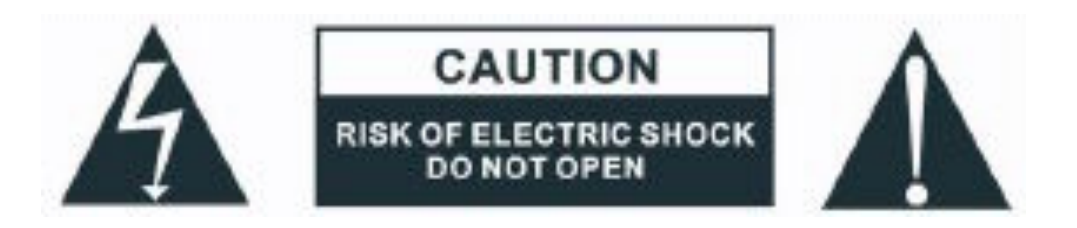

### ATENCION: PARA REDUCIR EL RIESGO DE DESCARGA ELECTRICA, NO DESMONTE LA CUBIERTA.

PARA CUALQUIER REPARACION CONTACTE CON PERSONAL CUALIFICADO.

Los principales símbolos de la cubierta trasera son los siguientes:

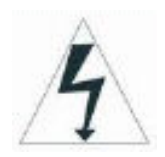

 El símbolo del rayo dentro de un triangulo equilátero intenta alertar al usuario de la presencia de "voltaje peligroso" sin aislamiento dentro de la cubierta del producto y de la suficiente magnitud para constituir un riesgo de descarga eléctrica a las personas.

El símbolo de la exclamación dentro de un triangulo equilátero intenta alertar al usuario de la presencia de instrucciones para operaciones y mantenimientos importantes=

ATENCION: Para reducir el riesgo de incendio o descarga eléctrica, no exponga el aparato a la lluvia o a humedad.

## ADVERTENCIA:

- Por favor, desconecte el aparato si no va a utilizarlo en un largo periodo de tiempo.
- Por favor, coloque el aparato en un lugar fresco y ventilado.
- Los paneles superior y trasero del reproductor de DVD pueden calentarse pasado un tiempo. Esto no es un mal funcionamiento.
- No mueva el aparato durante la reproducción de un disco, de lo contrario, podrá dañar la lente y el disco.

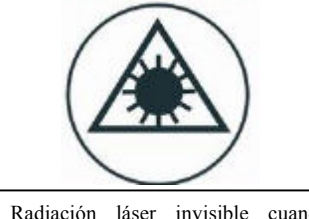

Radiación láser invisible cuando abra la cubierta o falle el bloqueo de la misma. Manténgase alejado de la exposición directa al haz láser.

## SEGURIDAD DEL LASER

Esta unidad emplea un sistema de láser óptico en el mecanismo de CD, diseñado con medidas de seguridad internas. No intente desmontarlo, refiérase a personal cualificado para su reparación. La exposición al haz de luz láser invisible puede resultar nocivo al ojo humano.

ESTE PRODUCTO USA UN LASER DE CLASE 1.

### PRECAUCION:

Para reducir el riesgo de descarga eléctrica, no desmonte la cubierta. Pónganse en contacto con personal cualificado para cualquier reparación.

Por favor lea el manual cuidadosamente antes de usar el aparato y manténgalo guardado para futuras referencias.

### NOTAS DE USO DEL REPRODUCTOR DVD

Por favor no deje el reproductor en los siguientes lugares:

- En lugares con exposición directa al sol o superficies calientes como calentadores, estufas o cualquier aparato que produzca calor.
- En lugares con mala ventilación, polvorientos, húmedos, inestables o con vibraciones, ni exponga la unidad a la lluvia o al agua.
- Cerca de altavoces de gran potencia o sobre un estante con altavoces, para evitar vibraciones que no le permitan trabajar de manera normal.

No reproduzca discos rallados o defectuosos para evitar daños a la unidad.

### NOTAS DE USO DE LA FUENTE DE ALIMENTACION

La fuente de alimentación requerida es AC 90-240V 50/60Hz.

Si no va a usar la unidad en un periodo prolongado de tiempo desconecte la fuente de alimentación. Para prolongar la vida de servicio, el cambio de periodo de encendido y apagado de la unidad no debe ser menor de 10 segundos.

### REPRODUCTOR DVD

- 1. Completamente compatible con DVD, SVCD, VCD, MP3, CD-R y CD-RW dispone de alta corrección de errores.
- 2. Lee Picture CD y realiza muestra de imágenes digitales.
- 3. Convertidor de video digital de 10bit, para resoluciones superiores a 500 líneas.
- 4. Convertidor de audio digital de 24bit/96KHz, efecto de sonido de alta calidad y nivel Hi-Fi profesional.
- 5. Salidas de video S-video, compuesta, óptica y coaxial para su elección.
- 6. 8 tipos de idioma.
- 7. Varios tipos de selección de pantalla le permiten seleccionar la sección que desee ver.

#### CONVERTIDOR (D/A)

Este reproductor posee la última tecnología en software de conversión de 96KHz (El doble que la de un CD) y datos de 24-bit, esto le proporcionara una perfecta calidad de sonido sin distorsión.

#### SALIDA DE AUDIO DIGITAL

La salida coaxial de fibra óptica permite al usuario conectar un amplificador externo de 6 canales AV con codificación Dolby digital y capacidad de modulación MPEG o DTS usando solamente un cable, así podrá disfrutar de diferentes DVD's y CD's convenientemente.

#### SALIDA DE VIDEO COMPUESTA

La salida de video compuesta (Y, Cr, Cb) le permite disfrutar de los efectos reales del DVD y le proporciona pureza en el color sin ningún ruido.

#### DECODIFICACION AC-3

Este aparato decodifica señal Dolby AC-3 y la convierte en una señal de salida analógica de 6 canales.

Protección del cabezal láser

El cabezal láser es la parte más importante y critica del aparato, esta directamente vinculada a la vida de servicio del aparato y posee función de corrección. Cuando el reproductor lea un disco defectuoso o que no sea Standard, la intensidad del láser será de 2 a 4 veces, pudiendo llegar hasta 20 veces, mayor que la normal, reduciendo así la vida de servicio. Este aparato esta provisto de un único cabezal láser con un sistema de protección que proporciona una corriente láser constante lo que le proporciona una mayor vida de servicio.

### **1. Breves instrucciones de los controles**

Función del panel frontal:

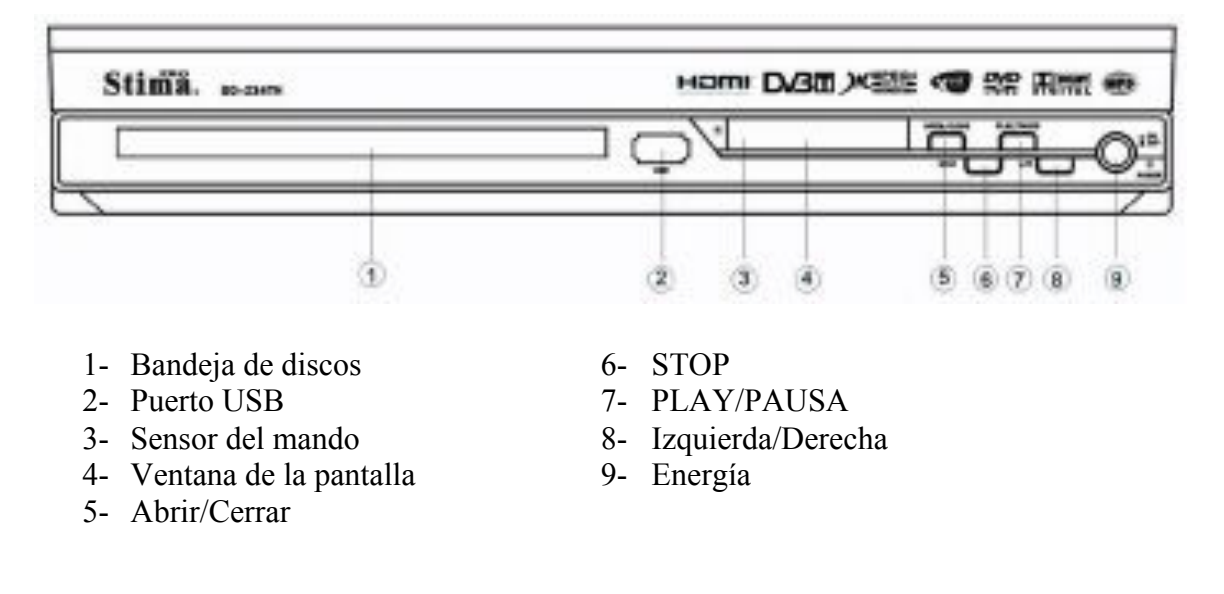

Función del panel trasero

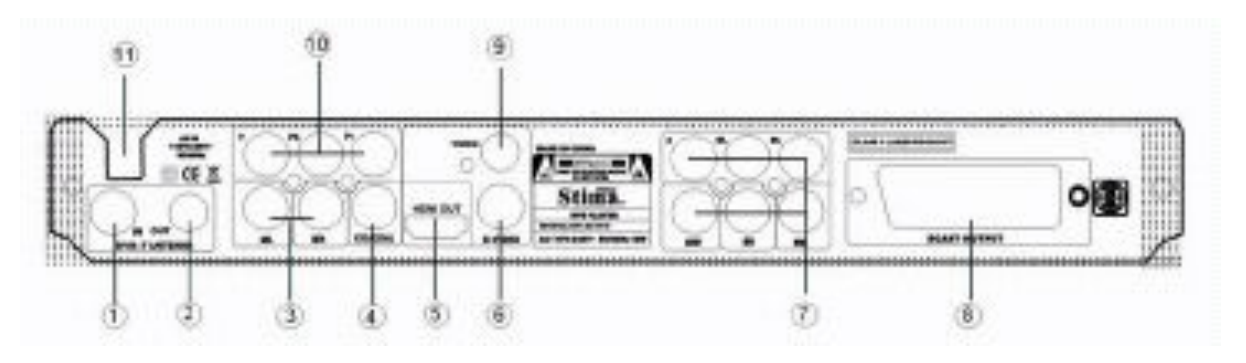

- 1- Entrada de antena DVB-T 7- Salida 5.1<br>2- Salida de antena DVB-T 8- Salida SCART
- 2- Salida de antena DVB-T
- 3- Salida Izquierda/Derecha 9- Salida de video
- 
- 5- Salida HDMI 11- Entada AC
- 6- Salida S-VIDEO
- 
- 
- 
- 4- Salida coaxial 10- Salida Y/Pb/Pr
	-

#### Mando a distancia

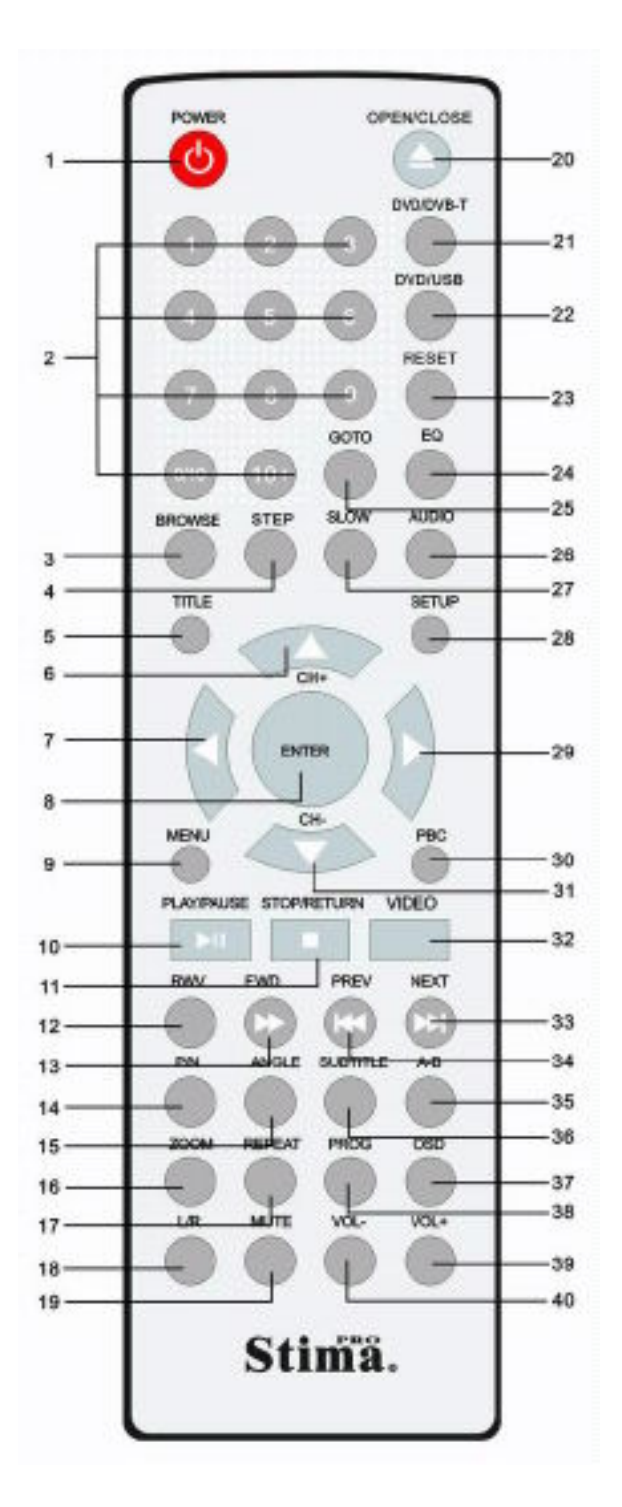

- 1. Energía
- 2. Numérico
- 3. Navegación
- 4. Paso
- 5. Titulo
- 6. Subir canal
- 7. Izquierda
- 8. Entrar
- 9. Menú
- 10. PLAY/PAUSA
- 11. STOP/Volver
- 12. Retroceder
- 13. Avanzar 14. P/N (PAL/NTSC)
- 15. Angulo
- 16. Zoom
- 17. Repetir
- 18. Izquierda/Derecha
- 19. Silencio
- 20. Abrir/Cerrar
- 21. DVD/DVB T
- 22. DVD/USB
- 23. Resetear
- 24. Ecualizador
- 25. Ir a
- 26. Audio
- 27. Lento
- 28. Configuración
- 29. Derecha
- 30. PBC
- 31. Bajar canal
- 32. Video
- 33. Siguiente
- 34. Anterior
- 35. A B
- 36. Subtitulo
- 37. OSD
- 38. Programa
- 39. Subir volumen
- 40. Bajar volumen

## **2. Preparación**

### 2.1 Accesorios

- 1. Mando a distancia (1 pieza)
- 2. Cable audio/video (1pieza)
- 3. Manual del usuario (1 und)
- 4. Batería (1 pieza)

(Revise que estos accesorios se encuentren en la caja en el momento de la compra)

2.2 Instalación de la batería en el mando a distancia

Coloque dos baterías en el compartimiento de las baterías. Asegúrese de colocarlas en la polaridad correcta.

No deberían existir obstáculos entre el mando a distancia y la unidad principal.

2.2 Conexión del sistema

- 1. Cuando realice la conexión entre esta unidad y otro componente, asegúrese de que los aparatos se encuentran desenchufados de la corriente.
- 2. Los cables de audio y video deberán conectarse de acuerdo a los diferentes colores identificativos y tendrán que fijarse firmemente.
- Amarillo Terminal de video
- Blanco Terminal de audio
- Rojo Terminal de audio
- 3. Esquema de conexión

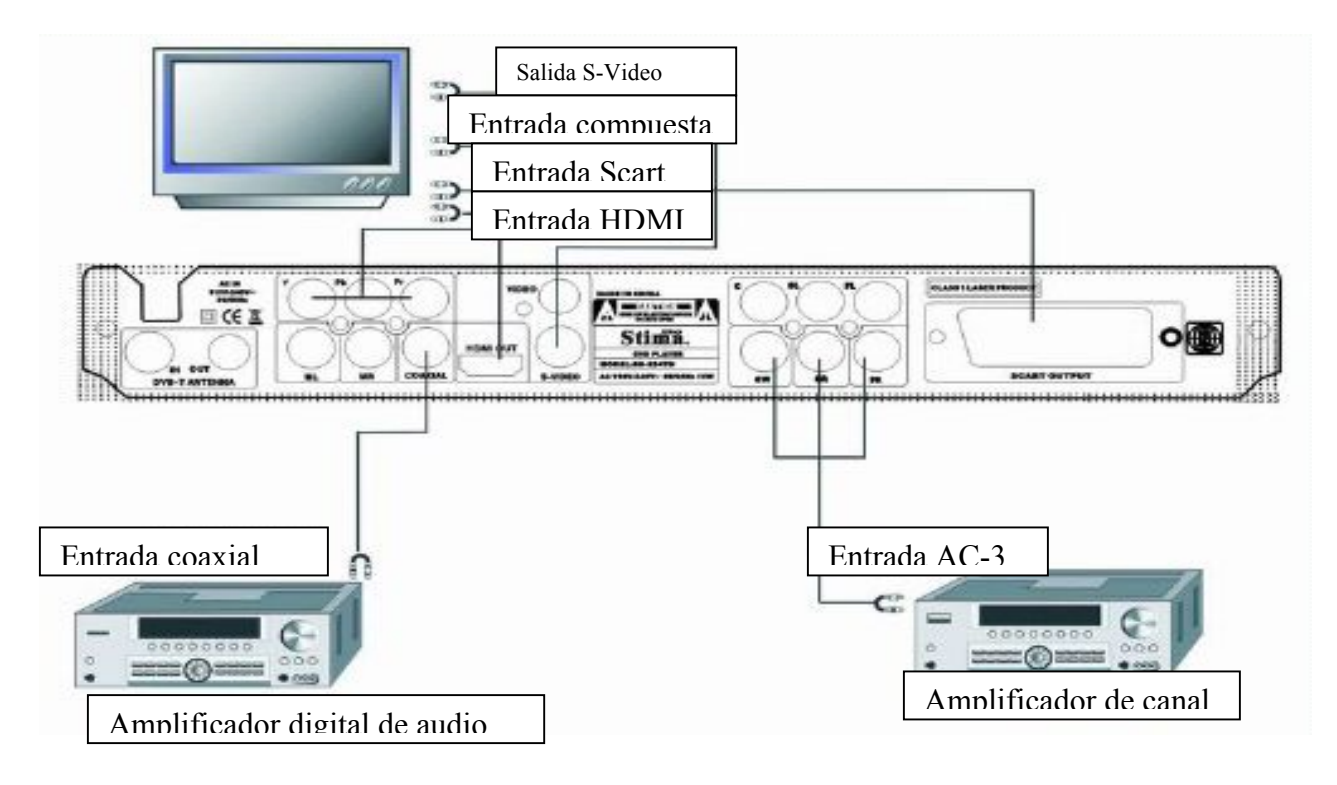

2.4 Ajuste del modo de reproducción

Si encuentra que la imagen no se muestra en toda la pantalla o no tiene color, por favor seleccione el sistema de imagen adecuado entre PAL, NTSC o automático presionado el botón P/N.

Un disco DVD debe soportar la imagen con diferentes proporciones. En la función de TV puede cambiar la proporción de imagen en la que desee ver el disco. Podrá elegir entre Normal/Completa, Normal/buzón y pantalla ancha en la función de configuración del sistema.

Siga los siguientes pasos: Presione el botón "SETUP" para acceder a la configuración general. Presione el botón "PLAY". Use los botones de dirección Arriba/Abajo para seleccionar "Modo de TV". A continuación use los botones Izquierda/Derecha para seleccionar el modo de TV. Para finalizar pulse "PLAY".

### **3. Operaciones básicas**

Una vez se han realizado todas las conexiones del sistema, este aparato estará listo para su uso. Antes de utilizarlo asegúrese de completar las siguientes operaciones preparatorias.

- 1. Encienda el TV y seleccione el modo AV. Si se ha conectado en S-Video seleccione el modo S-Video.
- 2. Si ha conectado un amplificador enciéndalo, seleccione el modo AC-3 o DVD.
- 3. Conecte el reproductor de DVD

Si no hay disco, el mensaje "SIN DISCO" aparecerá en pantalla:

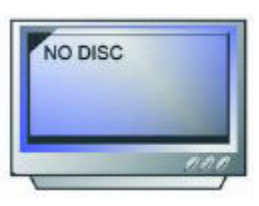

1er Paso: Presione el botón ABRIR/CERRAR, la bandeja de discos saldrá automáticamente.

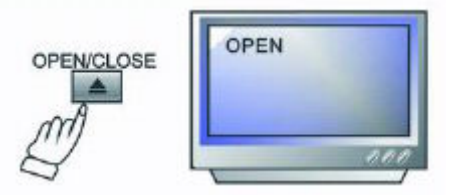

2 Paso: Coloque el disco en la bandeja y presione de nuevo el botón ABRIR/CERRAR para cerrar la bandeja. El disco aparecerá en la esquina superior izquierda de la pantalla.

### **4. Reproducción del disco**

Una vez el aparato lea el disco, comenzara su reproducción automáticamente.

- Si es un DVD, el aparato mostrara el menú del DVD o el menú del titulo.
- Si es un CD, el aparato comenzara su reproducción en secuencia.

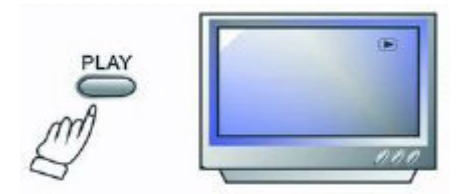

Presione el botón PLAY/PAUSA para pausar la reproducción, presiónelo de nuevo para reanudarla.

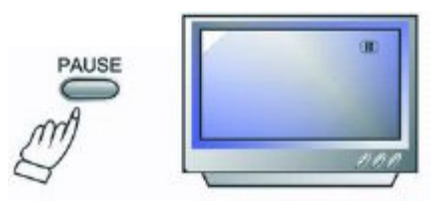

Presione el botón PREV para retroceder al capitulo o pista anterior.

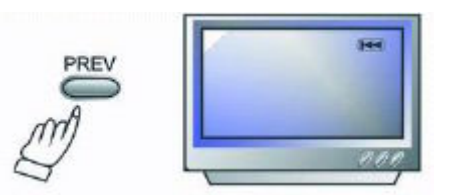

Presione el botón NEXT para avanzar al capitulo o pista siguiente.

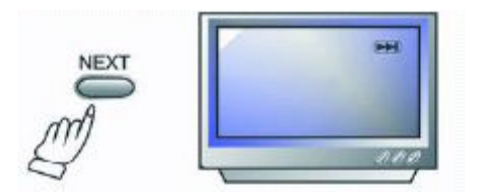

Presione repetidamente el botón FWD para avanzar más rápidamente en la reproducción de un disco en proporciones de 2X, 4X, 8X, 16X, 32X.

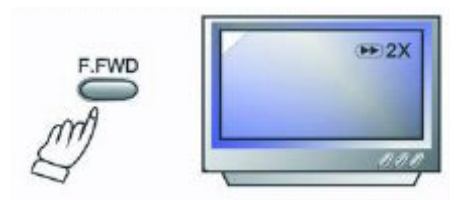

Presione el botón repetidamente RWV para retroceder la reproducción de un disco en proporciones de 2X, 4X, 8X, 16X, 32X.

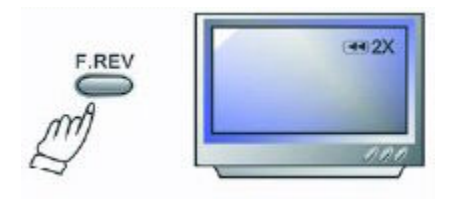

Presione el botón STOP para detener la reproducción del disco. Pulse Play para volver a reproducir el disco desde el punto en el que se detuvo la reproducción o pulse de nuevo el botón STOP para detener definitivamente la reproducción.

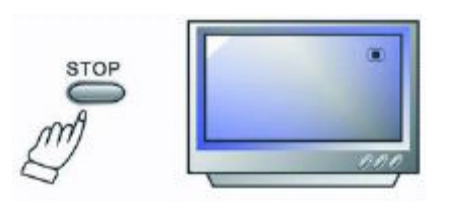

### **5. Descripción de funciones**

### 5.1 Pantalla

Mientras reproduce un disco DVD, presione el botón OSD del mando a distancia para acceder a las siguientes opciones:

Presionando por primera vez el botón OSD:

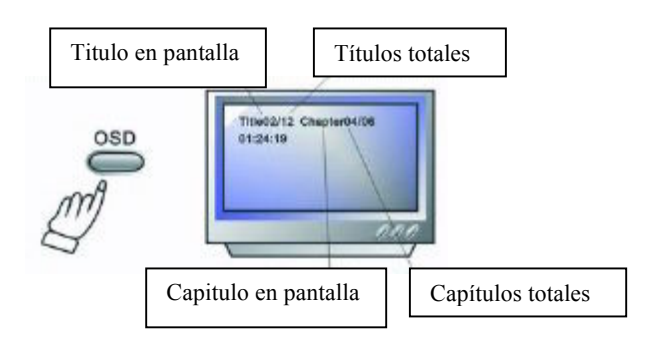

Presionando por segunda vez el botón OSD:

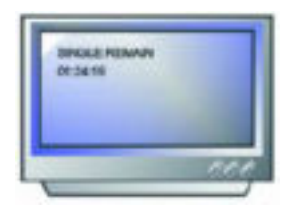

Presionando por tercera vez el botón OSD:

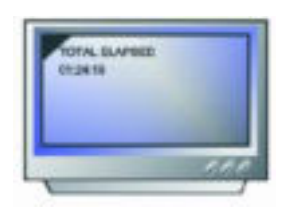

Presionando por cuarta vez el botón OSD:

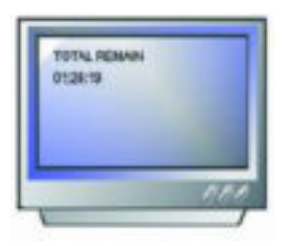

### 5.2 P/N

Presione repetidamente el botón P/N para elegir el sistema de imagen entre PAL, NTSC o automático (Por favor realice esta acción sin reproducir ningún disco)

5.3 Subtitulo

Esta función le permite seleccionar el idioma de subtitulo (hasta 32 tipos de idiomas en discos que dispongan de subtítulos). Presione el botón SUBTITLE para acceder a esta función.

Ejemplo: Selección del idioma 2, ingles, de 8 opciones disponibles.

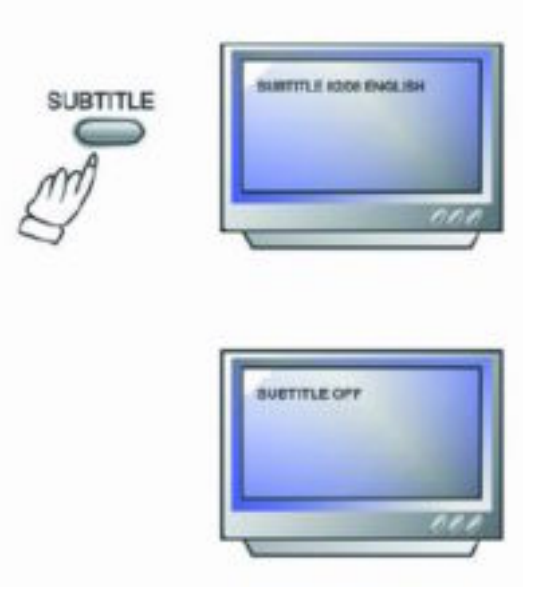

5.4 Angulo

En la reproducción de un evento deportivo, concierto o programa de teatro, presione el botón ANGLE repetidamente para seleccionar el ángulo de visión de la imagen (Esta operación solo esta disponible para discos con codificación de multi ángulos)

5.5 Audio

Existen 8 tipos de idioma para seleccionar (4 tipos de idioma por CD).

Presione el botón LANGUAGE para seleccionar el idioma (Esta operación solo esta disponible para discos con codificación de multi lenguaje)

Ejemplo: Selección del idioma 1 de 2 opciones de idioma, efecto de sonido AC-3, 2 canales, ingles.

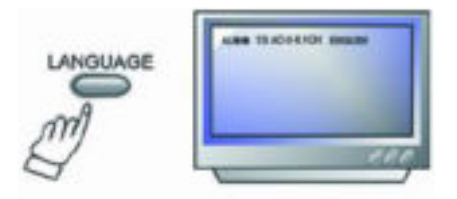

5.6 Titulo

Presione el botón TITLE para acceder al menú del titulo. (Esta operación solo esta disponible para discos con codificación de multi títulos)

## 5.7 Menú

Presione el botón MENU para volver al menú principal durante la reproducción de un DVD.

5.8 Botones de dirección

Durante la reproducción de un disco, los cuatro botones de dirección le permiten seleccionar una opción en el menú de titulo o configuración.

5.9 Botones numéricos

Presione el botón numérico correspondiente al número de pista que desee reproducir.

### 5.10 Repetición entre puntos A-B

Presionando por primera vez el botón A-B ajustara el punto inicial (A)

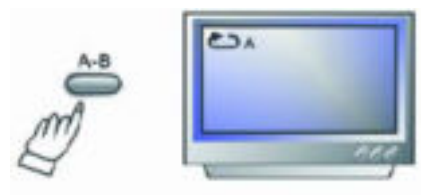

Presionando por segunda vez el botón A-B ajustara el punto final (B)

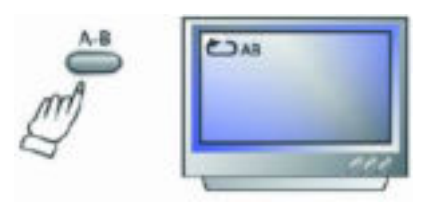

Después de terminar el ajuste, el sistema repetirá constantemente la reproducción entre los puntos A y B.

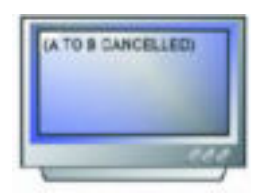

Presionando el botón A-B por tercera vez cancelara la repetición.

### 5.11 Repetición

En la función de DVD, presione el botón REPEAT para entrar a una de las siguientes opciones:

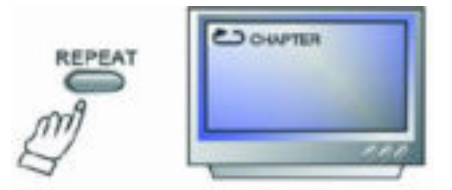

Repetición de capitulo activada

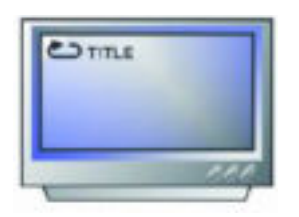

### Repetición de titulo activada

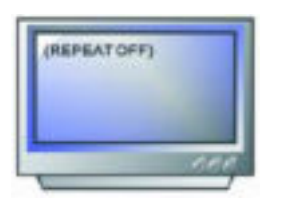

Repetición desactivada

### 5.12 Zoom

La imagen puede ser aumentada hasta 4 veces para facilitarle disfrutar de una zona particular de la imagen. Presione este botón repetidamente para variar la escala del zoom en proporciones de 2X, 3X y 4X respectivamente. Presionando este botón una vez más retornara al estado de reproducción normal.

### 5.13 Volumen y silencio

Presione el botón "VOL+" para aumentar el volumen, presione el botón "VOL-" para disminuir el volumen.

Presione el botón "MUTE" para silenciar el sonido completamente, presiónelo de nuevo para recobrar el volumen normal.

### 5.14 Programación

Durante la reproducción de un disco, presione el botón PROG del mando a distancia para acceder a la función de programación; Introduzca el número de pistas que desee reproducir (2, 4, 6, 8, por ejemplo) y a continuación presione el botón PLAY para comenzar.

Para salir de la función de reproducción programada, simplemente presione el botón "PROG" y seleccione salir, ó, presione 2 veces el botón "PLAY" para salir.

### 5.15 Cambiar DVD/DVB-T

Use el botón "DVD/DVB-T" para seleccionar la función con la que desea trabajar con el aparato DVD o DVB-T.

### **6. Configuración del sistema**

Configuración del menú DVD

Presione el botón SETUP del mando a distancia, el menú de configuración principal aparecerá en pantalla. El sistema puede pedirle que introduzca la contraseña. Simplemente introduzca el valor predeterminado de fabrica 8888.

- 1. Después de acceder al menú de configuración, presione los botones de dirección para seleccionar una de las opciones y a continuación pulse el botón PLAY para confirmar y entrar a la opción seleccionada. Use los botones de dirección izquierda y derecha para desplazar el cursor y los botones arriba y abajo para seleccionar la opción deseada. Presione el botón PLAY para confirmar su selección. En ese momento podrá finalizar la configuración de la opción seleccionada.
- 2. Para finalizar la configuración, presione el botón SETUP de nuevo.

En el menú de configuración podrá seleccionar una de las siguientes opciones:

### **6.1 Configuración general**

Esta opción se utiliza para configurar el formato de pantalla de TV, las funciones de video y las funciones de DVD, con opciones de SISTEMA DE TV, SALVA PANTALLAS, SALIDA HD, VIDEO, TIPO DE TV, CONTRASEÑA, CLASIFICACION y PREDETERMINADO.

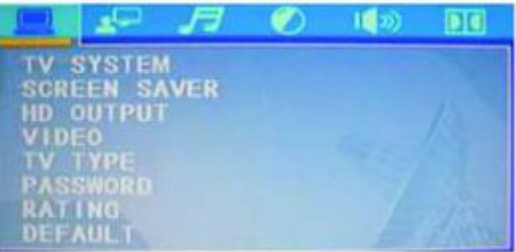

6.1.1 Sistema de TV

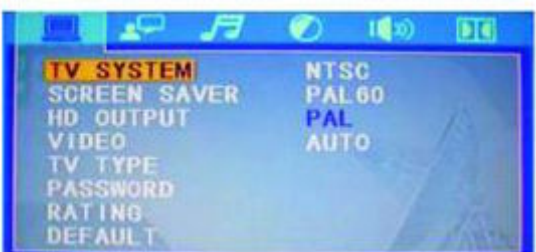

Este producto soporta los sistemas PAL, PAL60, NTSC y automático.

Si observa que la imagen no tiene color o no se puede ver, el sistema de TV se habrá seleccionado de forma incorrecta. En este caso pulse el botón P/N del mando a distancia para seleccionar el sistema adecuado de forma directa.

### 6.1.2 Salva pantallas

En el menú de configuración general seleccione esta opción para activar o desactivar el salva pantallas como se muestra en la siguiente imagen.

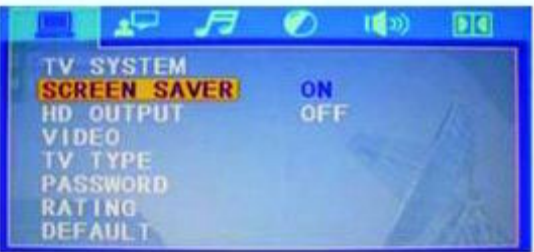

### 6.1.3 Salida HD

Elija esta opción para configurar la resolución de salida del aparato como muestra la siguiente imagen:

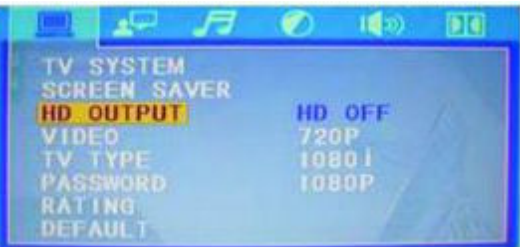

### 6.1.4 Video

Elija esta opción para configurar el tipo de salida de video del aparato como muestra la siguiente imagen:

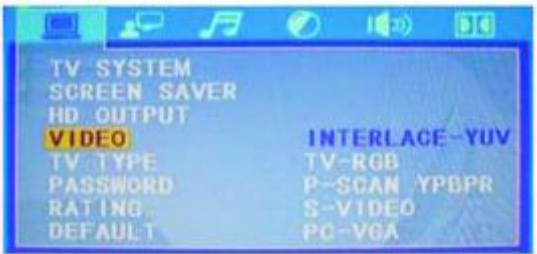

### 6.1.5 Tipo de TV

Elija esta opción para configurar el formato de pantalla como muestra la siguiente imagen:

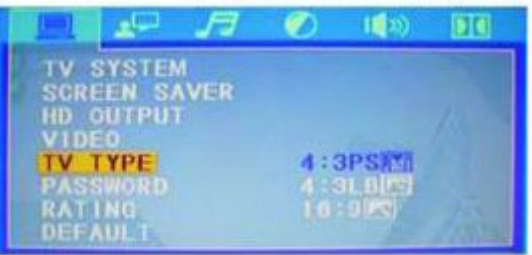

NOTA:

- 1) independientemente del formato de pantalla seleccionado, si su pantalla muestra la imagen en formato 4:3, la imagen se mostrara en ese formato de cualquier manera.
- 2) El formato de pantalla es convertible para DVD's
- 3) Si su pantalla muestra la imagen en formato 4:3, cuando reproduzca un DVD con formato de imagen 16:9, la imagen se distorsionara.
- 4) Es necesario detener el DVD cuando configure el sistema.

#### 6.1.6 Contraseña

La contraseña predeterminada es 8888. El usuario puede cambiarla usando esta opción.

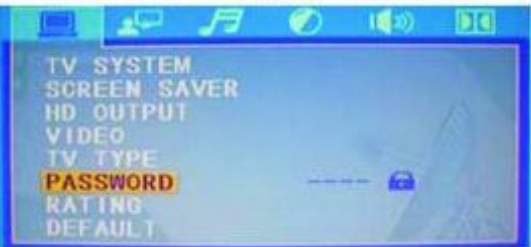

### 6.1.7 Clasificación

Elija esta opción para configurar la clasificación de una película como muestra la siguiente imagen:

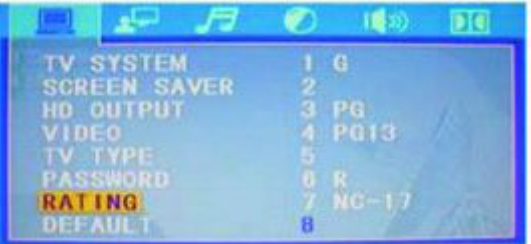

Para una película no autorizada para menores, puede configurar la clase de la película de acuerdo con el etiquetado del disco.

Esta función no estará disponible si la contraseña esta activada.

#### 6.1.8 Predeterminado

Con esta opción podrá restaurar toda la configuración a los valores predeterminados por el fabricante.

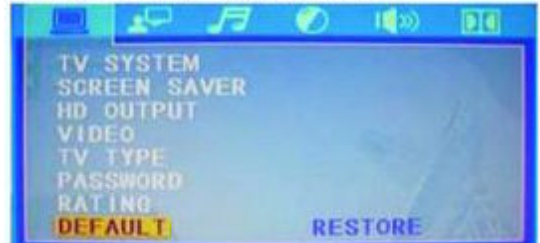

### **6.2 Configuración de preferencias**

El menú de configuración de preferencias incluye las opciones de IDIOMA OSD, IDIOMA DEL AUDIO, IDIOMA DE LOS SUBTITULOS, IDIOMA DEL MENU Y DIVX[R] VOD.

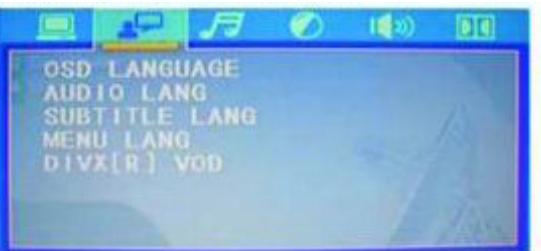

### 6.2.1 Idioma OSD

Elija esta opción para configurar el idioma de los menús OSD como muestra la siguiente imagen:

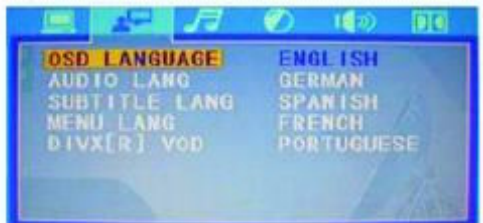

### 6.2.2 Idioma del audio

Elija esta opción para configurar el idioma del audio como muestra la siguiente imagen:

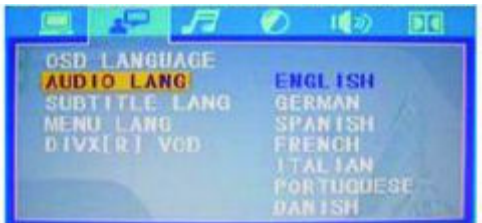

#### 6.2.3 Idioma de los subtítulos

Elija esta opción para configurar el idioma de los subtítulos como muestra la siguiente imagen:

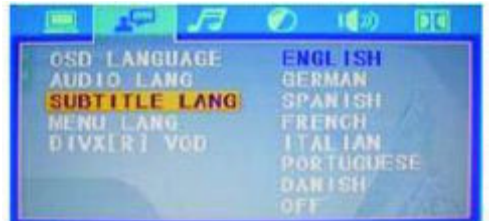

### 6.2.4 Idioma del menú

Elija esta opción para configurar el idioma los menús de configuración como muestra la siguiente imagen:

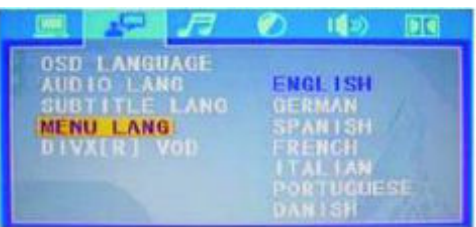

## **6.3 Configuración del audio**

En esta función podrá configurar las opciones SALIDA DE AUDIO, MICROFONO, AFINACION, ECO y VOLUMEN DEL MICROFONO.

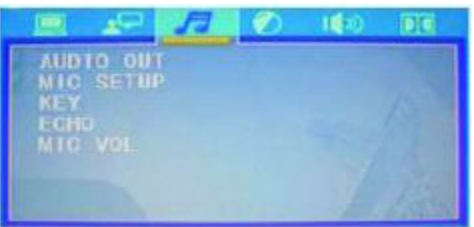

### 6.3.1 Salida de audio

Elija el tipo de salida mas adecuada para el sonido Dolby Digital según el tipo de conexión (OPTICA o COAXIAL) que realice en el panel trasero.

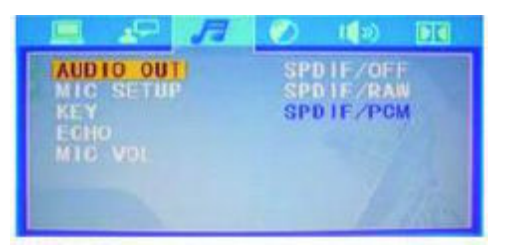

### 6.3.2 Configuración del micrófono

Elija esta opción para configurar el estado del micrófono como muestra la siguiente imagen:

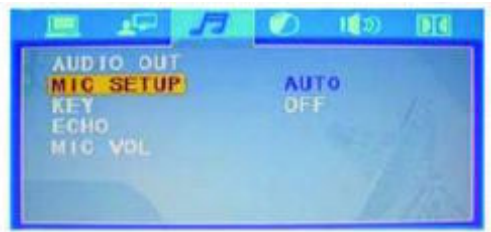

### 6.3.3 Afinación

Elija esta opción para configurar el nivel de afinación como muestra la siguiente imagen:

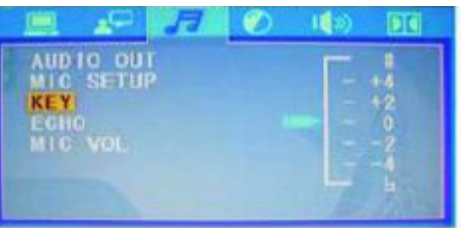

### 6.3.4 ECO

Elija esta opción para configurar el nivel de eco como muestra la siguiente imagen:

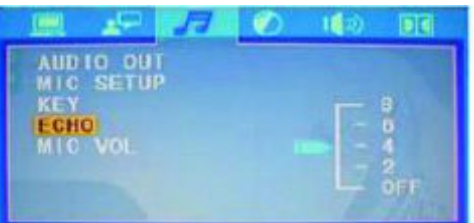

### 6.3.5 Volumen del micrófono

Elija esta opción para configurar el nivel de volumen del micrófono como muestra la siguiente imagen:

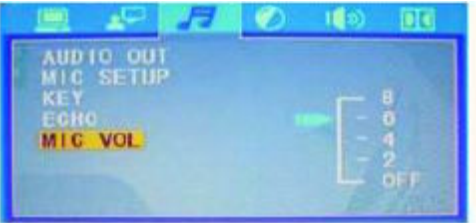

### **6.4 Calidad de la imagen**

En esta función podrá configurar las opciones BRILLO, CONTRASTE, MATIZ, SATURACION y NITIDEZ.

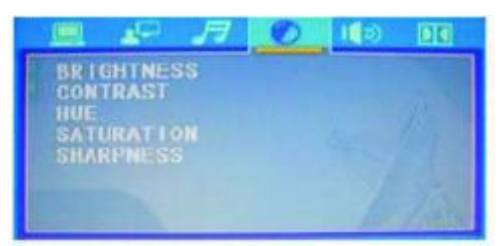

### 6.4.1 Brillo

Elija esta opción para configurar el nivel de brillo en pantalla como muestra la siguiente imagen:

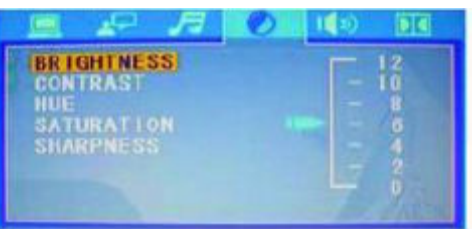

#### 6.4.2 Contraste

Elija esta opción para configurar el nivel de contraste en pantalla como muestra la siguiente imagen:

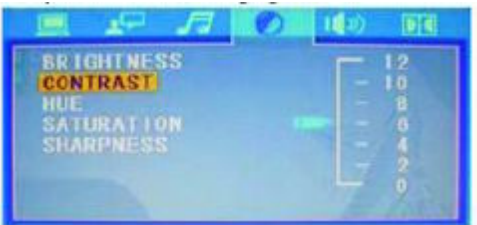

### 6.4.3 Matiz

Elija esta opción para configurar el nivel de matiz en pantalla como muestra la siguiente imagen:

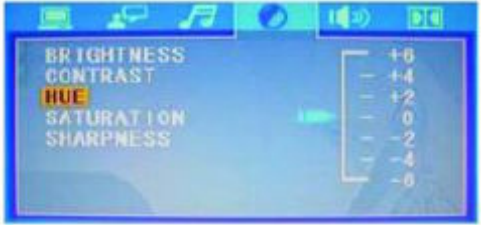

#### 6.4.4 Saturación

Elija esta opción para configurar el nivel de saturación en pantalla como muestra la siguiente imagen:

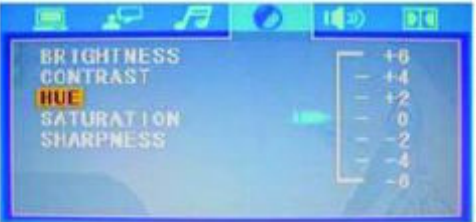

6.4.5 Nitidez

Elija esta opción para configurar el nivel de nitidez en pantalla como muestra la siguiente imagen:

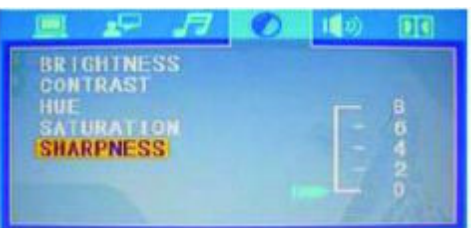

### **6.5 Configuración del altavoz**

En esta función podrá configurar las opciones MEZCLADOR, SUBWOOFER, RETARDO CENTRAL, RETARDO TRASERO y FRONTAL.

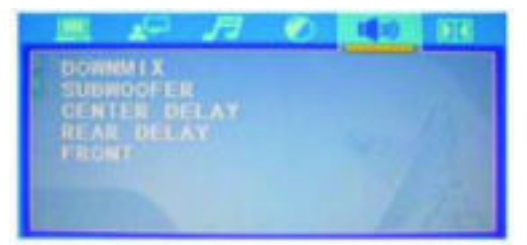

#### 6.5.1 Mezclador

Elija esta opción para configurar el tipo de mezclador como muestra la siguiente imagen:

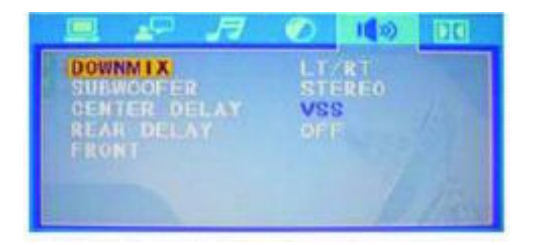

#### 6.5.2 Subwoofer

Elija esta opción para activar o desactivar el altavoz subwoofer como muestra la siguiente imagen:

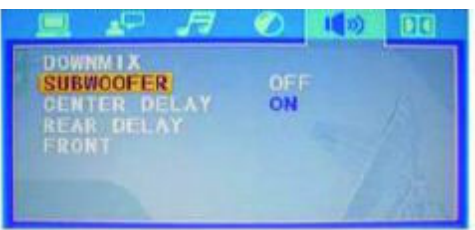

### 6.5.3 Retardo central

Elija esta opción para elegir el tiempo de retardo central como muestra la siguiente imagen:

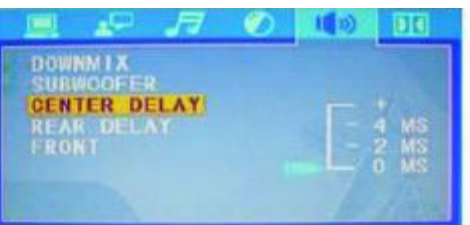

#### 6.5.4 Retardo trasero

Elija esta opción para elegir el tiempo de retardo trasero como muestra la siguiente imagen:

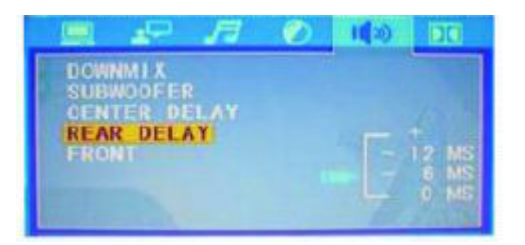

#### 6.5.5 Frontal

Elija esta opción para elegir el tipo de altavoz frontal como muestra la siguiente imagen:

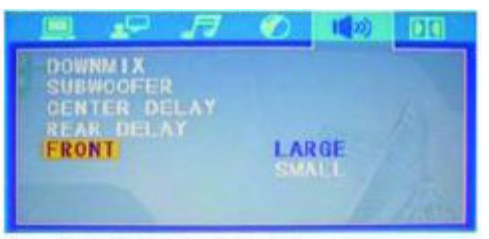

## **6.6 Configuración Dolby Digital**

En esta función podrá configurar las opciones MODO OP, RANGO DINAMICO y DUAL MONO.

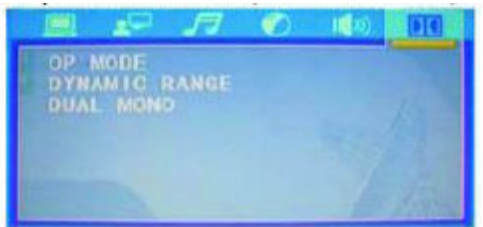

### 6.6.1 Modo OP

Elija esta opción para elegir el tipo de modo OP como muestra la siguiente imagen:

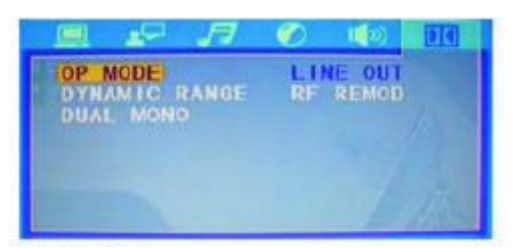

#### 6.6.2 Rango dinámico

Elija esta opción para elegir el nivel del como muestra la siguiente imagen:

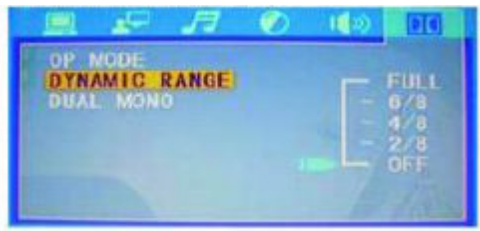

### 6.6.3 Dual mono

Elija esta opción para elegir el tipo de salida para altavoces como muestra la siguiente imagen:

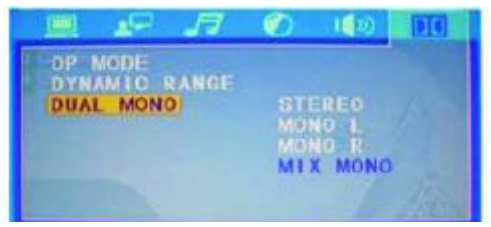

### **7. Configuración del sistema**

Configuración del menú DVB-T

Presione el botón SETUP del mando a distancia, el menú de configuración principal aparecerá en pantalla. El sistema puede pedirle que introduzca la contraseña. Simplemente introduzca el valor predeterminado de fabrica 8888.

- 3. Después de acceder al menú de configuración, presione los botones de dirección para seleccionar una de las opciones y a continuación pulse el botón PLAY para confirmar y entrar a la opción seleccionada. Use los botones de dirección izquierda y derecha para desplazar el cursor y los botones arriba y abajo para seleccionar la opción deseada. Presione el botón PLAY para confirmar su selección. En ese momento podrá finalizar la configuración de la opción seleccionada.
- 4. Para finalizar la configuración, presione el botón SETUP de nuevo.

En el menú de configuración podrá seleccionar una de las siguientes opciones:

#### **7.1 Guía de canales**

Las opciones de la guía de canales son: CANALES DE TV, CANALES DE RADIO, CLASIFICACION DE CANALES, EDICION DE CANALES, LIBRERIA.

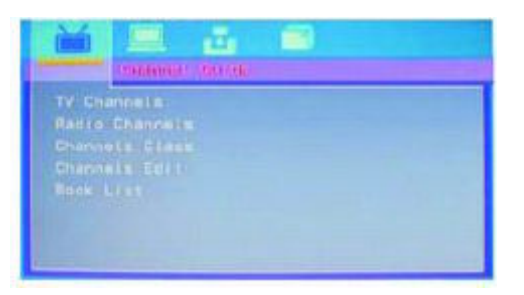

### 7.1.1 Canales de TV

Elija esta opción para ver la lista de canales de TV como muestra la siguiente imagen:

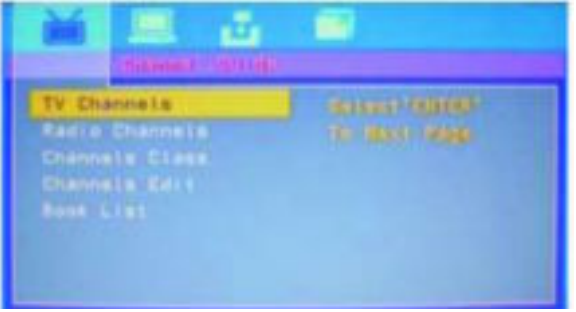

## 7.1.2 Canales de radio

Elija esta opción para ver la lista de canales de radio como muestra la siguiente imagen:

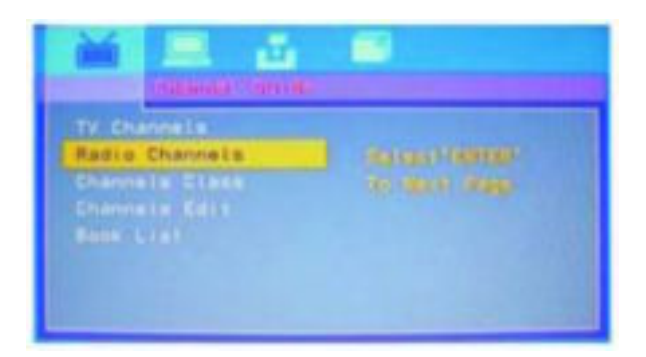

## 7.1.3 Clasificación de canales

Elija esta opción para ver la clasificación de canales como muestra la siguiente imagen:

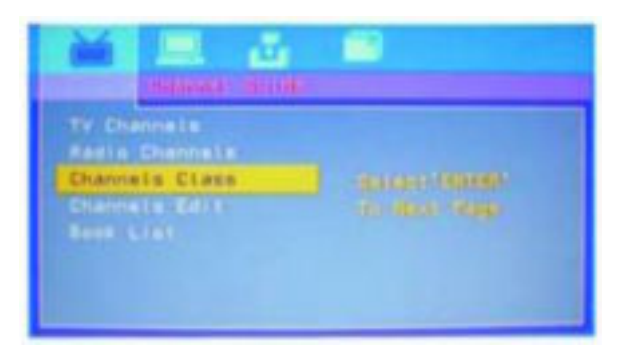

## 7.1.4 Edición de canales

Elija esta opción para acceder a la edición de canales como muestra la siguiente imagen:

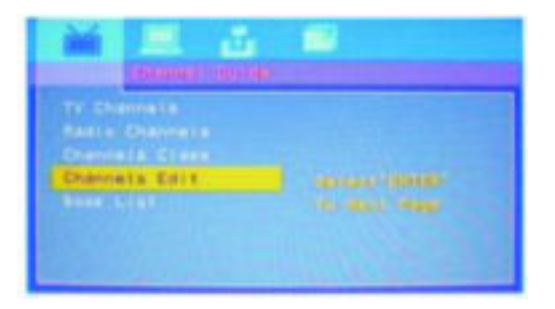

### 7.1.4 Librería

Elija esta opción para acceder a la librería como muestra la siguiente imagen:

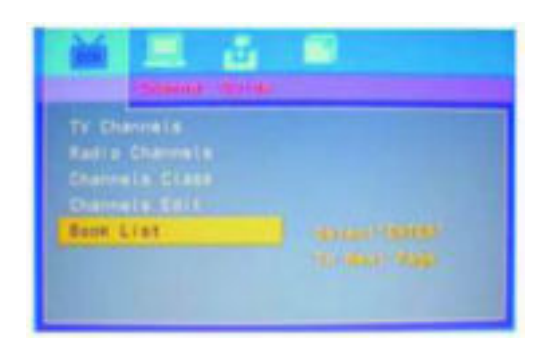

### **7.2 Configuración del sistema DVB-T**

Esta función dispone de las siguientes opciones de configuración: CONFIGURACION DE TV, CONFIGURACION DE VIDEO, CONFIGURACION DE AUDIO, IDIOMA, CONTROL PARENTAL, CONFIGURACION DEL TIEMPO e INFORMACION DEL SISTEMA.

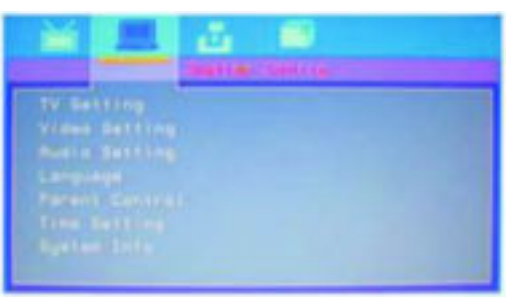

### 7.2.1 Configuración de TV

Elija esta opción para acceder a la configuración de TV como muestra la siguiente imagen:

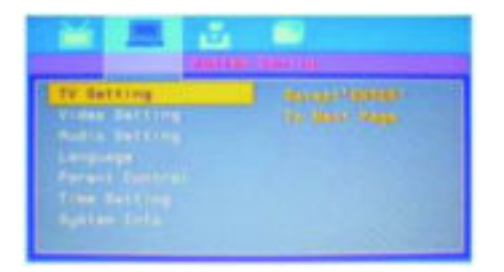

7.2.1.1 Configuración del sistema de TV

Elija esta opción para acceder a la configuración del sistema de TV como muestra la siguiente imagen:

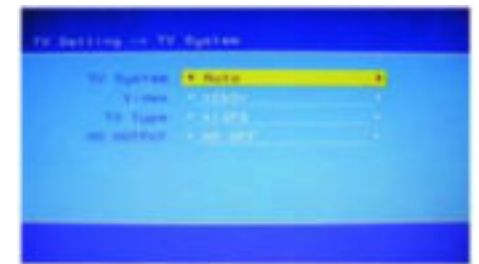

### 7.2.1.2 Sistema de TV

Elija esta opción para elegir el sistema de imagen de TV como muestra la siguiente imagen:

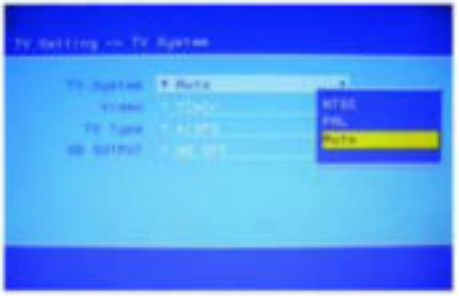

#### 7.2.1.3 Video

Elija esta opción para elegir el tipo de sistema de video como muestra la siguiente imagen:

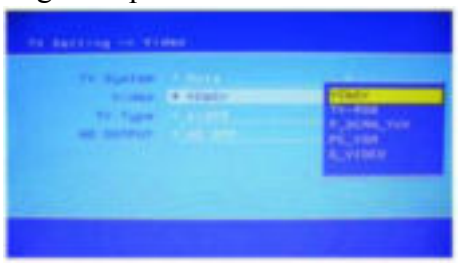

### 7.2.1.4 Tipo de TV

Elija esta opción para elegir el formato de pantalla de TV como muestra la siguiente imagen:

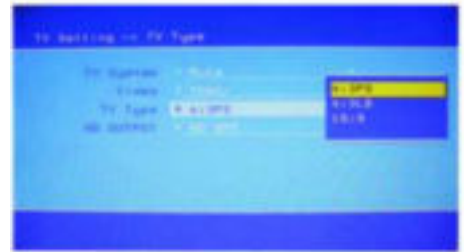

#### 7.2.1.5 Salida HD

Elija esta opción para elegir el formato de alta definición de TV como muestra la siguiente imagen:

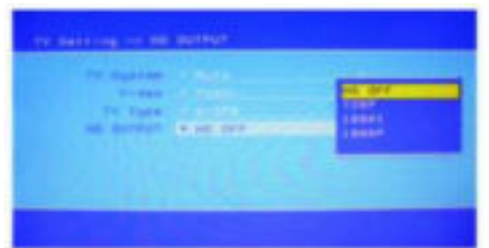

## 7.2.2 Configuración de video

Elija esta opción para acceder a la configuración del sistema de video como muestra la siguiente imagen:

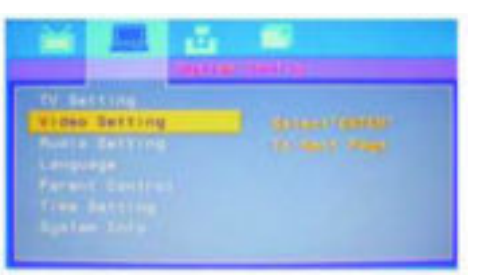

7.2.3 Configuración del audio

Elija esta opción para acceder a la configuración del sistema de audio como muestra la siguiente imagen:

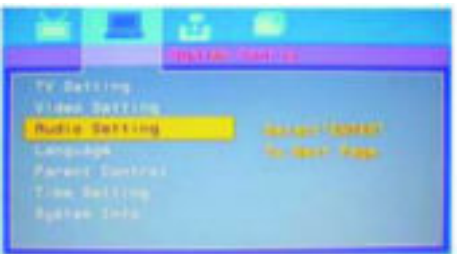

7.2.3.1 Salida de audio

Elija esta opción para ajustar el tipo de salida de audio como muestra la siguiente imagen:

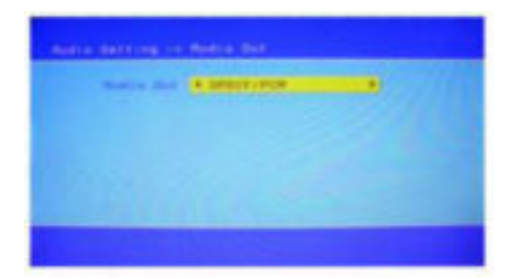

### 7.2.4 Idioma

Elija esta opción para ajustar el idioma como muestra la siguiente imagen:

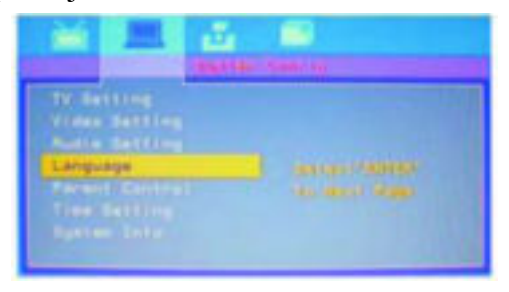

### 7.2.4.1 Idioma OSD

Elija esta opción para ajustar el idioma del menú OSD como muestra la siguiente imagen:

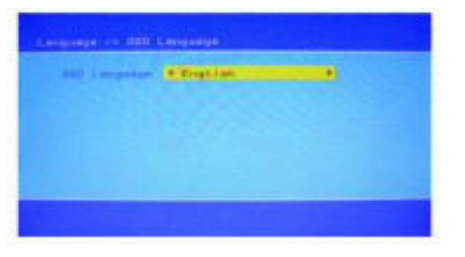

### 7.2.5 Control parental

El control parental es un bloqueo de seguridad para evitar que los menores vean canales inadecuados. Elija esta opción para usar el control parental como muestra la siguiente imagen:

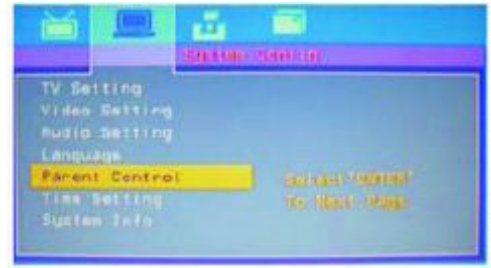

### 7.2.5.1 Cambio del PIN

Elija esta opción para cambiar el código de bloqueo como muestra la siguiente imagen.

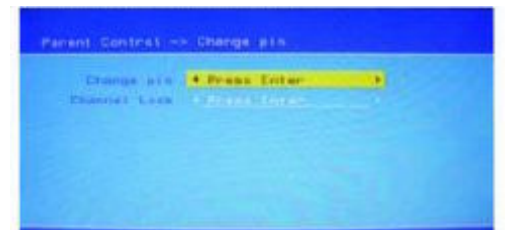

#### 7.2.6 Configuración del tiempo

Elija esta opción para cambiar la hora y fecha del sistema como muestra la siguiente imagen.

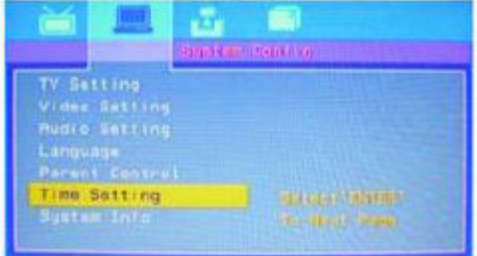

### 7.2.6.1 Zona horaria

Elija esta opción para cambiar zona horaria del sistema como muestra la siguiente imagen.

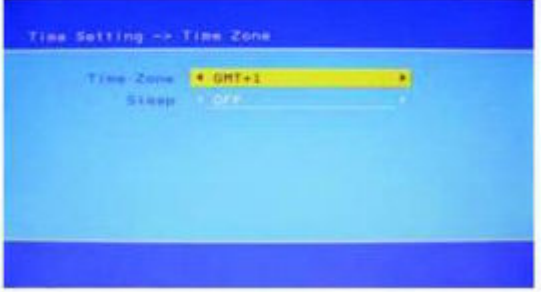

## 7.2.6.3 Sleep (Dormir)

Elija esta opción para establecer el tiempo de desconexión automática del sistema como muestra la siguiente imagen.

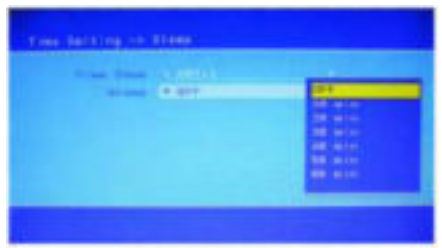

7.2.7 Información del sistema

Elija esta opción para ver la información técnica del sistema como muestra la siguiente imagen.

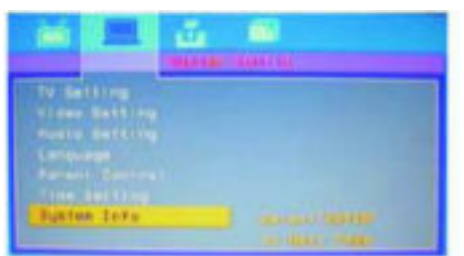

#### **7.3 Instalación**

La función de instalación incluye las opciones de BUSQUEDA AUTOMATICA, BUSQUEDA MANUAL Y CONFIGURACION PREDETERMINADA.

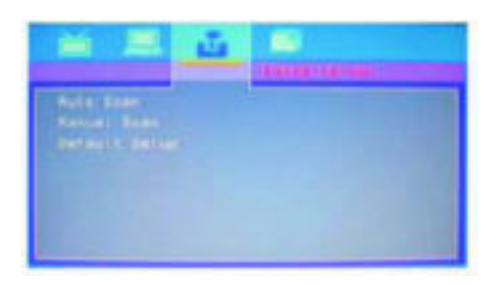

### 7.3.1 Búsqueda automática

Elija esta opción para realizar la búsqueda automática de canales como muestra la siguiente imagen.

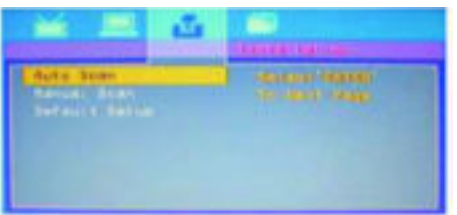

### 7.3.1.1 Selección del área

Elija esta opción para establecer el área de búsqueda de los canales como muestra la siguiente imagen.

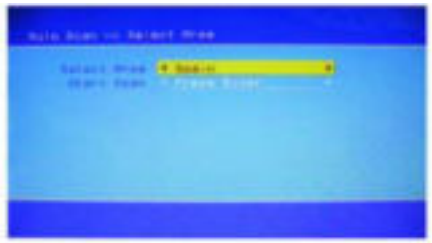

### 7.3.2 Búsqueda manual

Elija esta opción para realizar la búsqueda manual de canales como muestra la siguiente imagen.

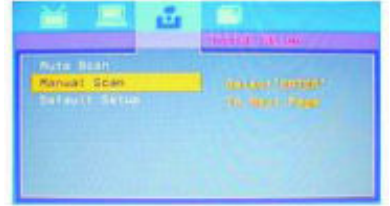

### 7.3.2.1 Selección área

Elija esta opción para establecer el área de búsqueda de los canales como muestra la siguiente imagen.

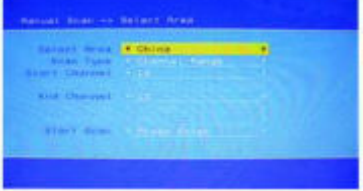

### 7.3.3 Configuración predeterminada

Elija esta opción para restaurar la configuración a los valores predeterminados por el fabricante como muestra la siguiente imagen.

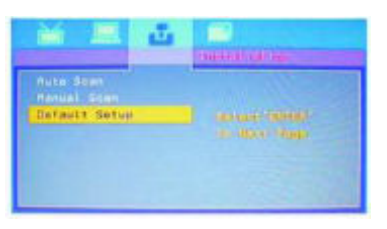

#### 7.4 Juegos

Esta función incluye los juegos Box Man, Bloques y Dispara a la rata.

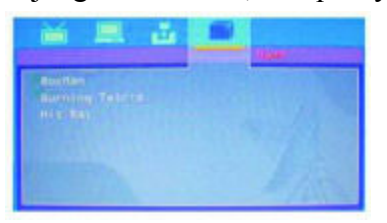

### 7.5 Selección de DVD/USB/TARJETA

Use el botón "DVD/USB" para seleccionar la reproducción desde un DVD, un dispositivo USB o una tarjeta de memoria.

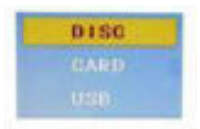

#### **8. función CD**

Coloque un disco CD en la bandeja y el reproductor buscara automáticamente los archivos almacenados en el disco. Después de completar la búsqueda la unidad reproducirá automáticamente la primera de las canciones almacenadas. La pantalla mostrara la siguiente imagen:

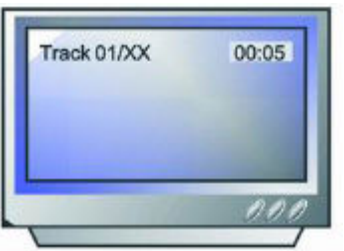

#### **9. función MP3**

MP3 es un formato de compresión de archivos de audio el cual nos permite almacenar muchos mas archivos en un mismo CD, USB o tarjeta de memoria.

Cuando reproduzca un disco en formato MP3 pulse el botón "PROG" para acceder a la lista de archivos y carpetas del disco.

#### 1. Lista de archivos

Seleccione los archivos que desee reproducir usando los botones arriba y abajo y a continuación pulse el botón "ENTER" para comenzar la reproducción. También puede usar el teclado numérico para seleccionar el numero de pista que desee reproducir y a continuación pulsar "ENTER" para reproducir el archivo directamente. Si el número de archivo introducido no corresponde con ninguno de los almacenados en el disco, en pantalla aparecerá un mensaje avisándole de este error.

#### 2. Carpeta

En el menú use los botones arriba y abajo para seleccionar la carpeta deseada y a continuación pulse el botón "ENTER" para acceder a dicha carpeta.

#### **10. JPEG**

JPEG es el formato de compresión de archivos de imagen más popular.

- 1. Coloque el disco en la bandeja y la unidad buscara los archivos de manera automática.
- 2. Presione el teclado numérico para seleccionar la imagen que desee ver.

11. Solución de problemas

Para su ayuda, le hemos preparado una lista con los posibles problemas que podrá encontrar al usar el aparato y sus soluciones.

Sin sonido.

Asegúrese de que ha realizado correctamente la conexión entre el aparato y otro dispositivo como un amplificador o la TV.

Asegúrese que no este activada la función mute (Silencio) o pruebe a subir el volumen del aparato, del amplificador o de la TV.

### Sin imagen.

Asegúrese de que ha realizado correctamente la conexión entre el aparato y otro dispositivo como un amplificador o la TV.

Asegúrese de haber seleccionado el formato de imagen adecuada al país donde se encuentre.

El disco no se reproduce.

Asegúrese de colocar el disco en la posición correcta. Asegúrese de que el disco no esta defectuoso ni que presente daños o arañazos.

El mando a distancia no funciona.

Asegúrese de que no existen obstáculos entre el mando y el aparato.

### **12. Cuidado de los discos.**

Protección.

- a. Cuando cargue o extraiga un disco procure cogerlo por el centro y el extremo.
- b. No pegue o escriba nada y evite dejar huellas en la superficie del disco.

Limpieza.

Limpie el disco solo cuando sea necesario con un paño suave. Límpielo siempre con movimientos desde el centro hacia el extremo.

Almacenamiento.

- a. Nunca deforme los discos. Almacénelos siempre en sus cajas procurando colocarlos en posición vertical. No exponga los discos a temperaturas elevadas o muy bajas, a la humedad ni al polvo, de lo contrario podrá dañar seriamente sus discos.
- b. No exponga los discos a la luz directa del sol.

# 13. Especificaciones técnicas

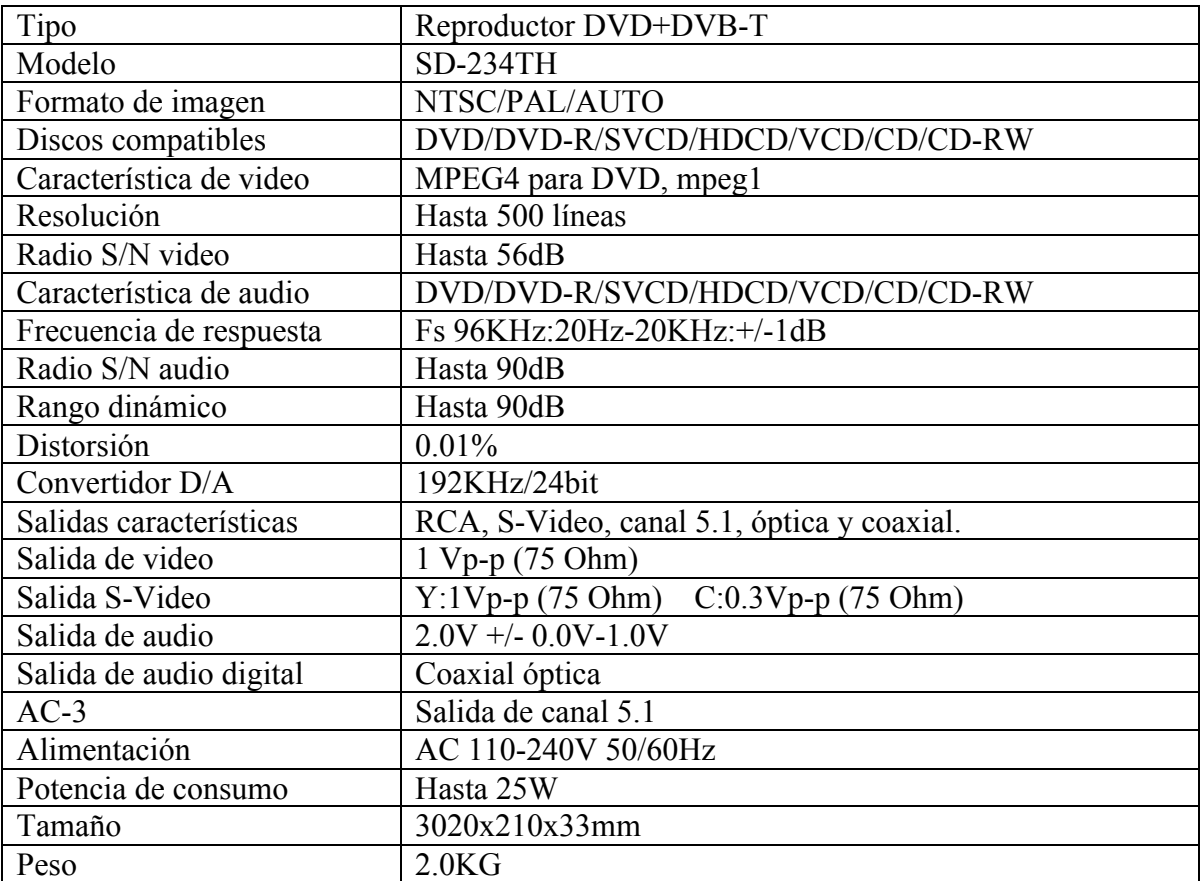

Las especificaciones están sujetas a cambios sin necesidad de previo aviso.

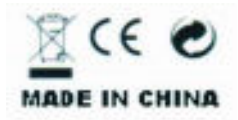